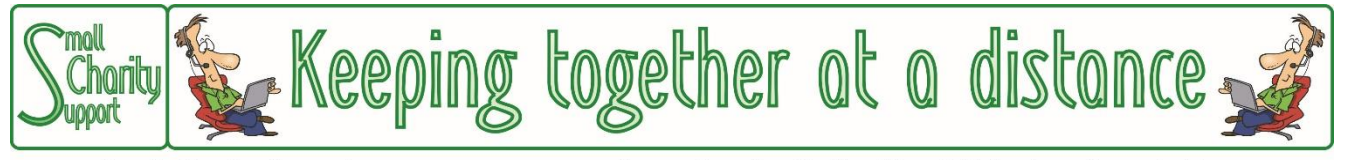

Small Charity Support (CIO No: 1161963) - Supporting Small Charities & Voluntary Organisations

## **The Scope of These Guidance Leaflets**

This leaflet is one of a series which give an overview of the things that might be helpful for small charities and voluntary community groups setting up facilities to enable it to continue working effectively with Trustees, volunteers, staff & beneficiaries who are unable to meet face-to-face.

They are NOT a full and comprehensive guide to all the technology available.

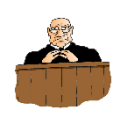

**Please read the Disclaimer on the last page of this leaflet.**

*Last updated 5-Apr-20*

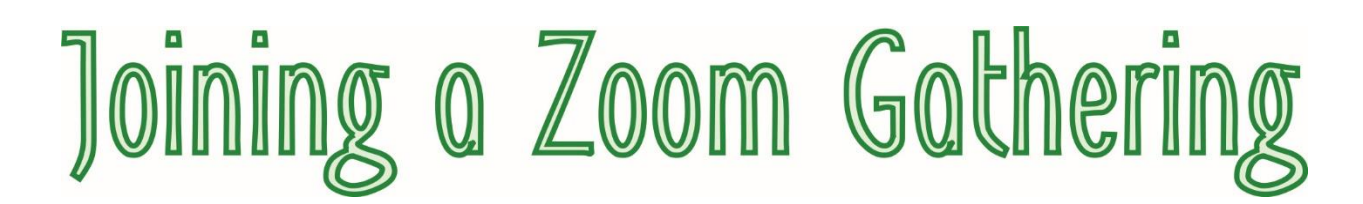

Assuming that you have downloaded the Zoom software App onto your computer, click on the icon in the bottom left hand corner of the screen, scroll down to the Zoom app and click on "Start Zoom".

*(If you have not already installed the Zoom app on your computer or mobile see the separate instruction sheet on how to do that)*

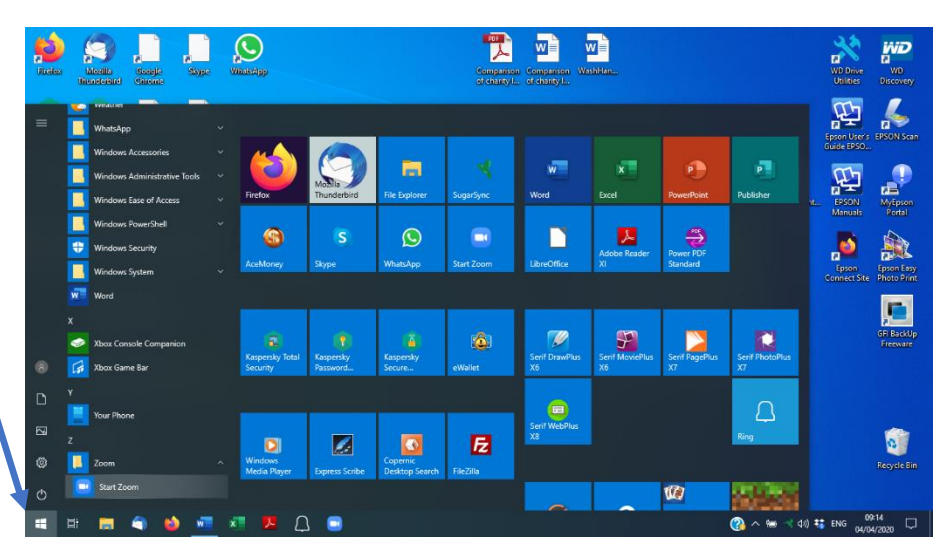

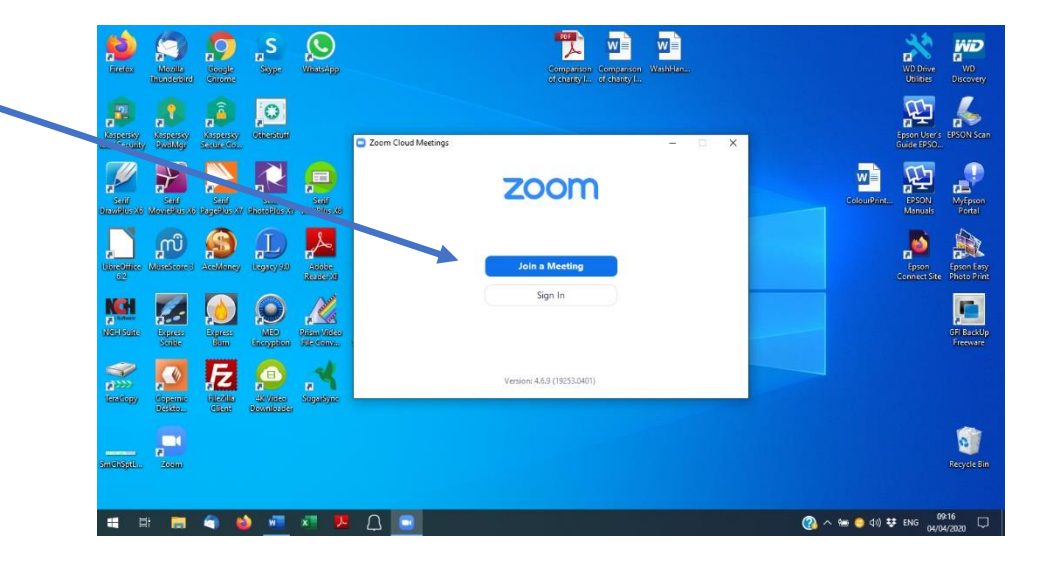

Click on "Join a Meeting"

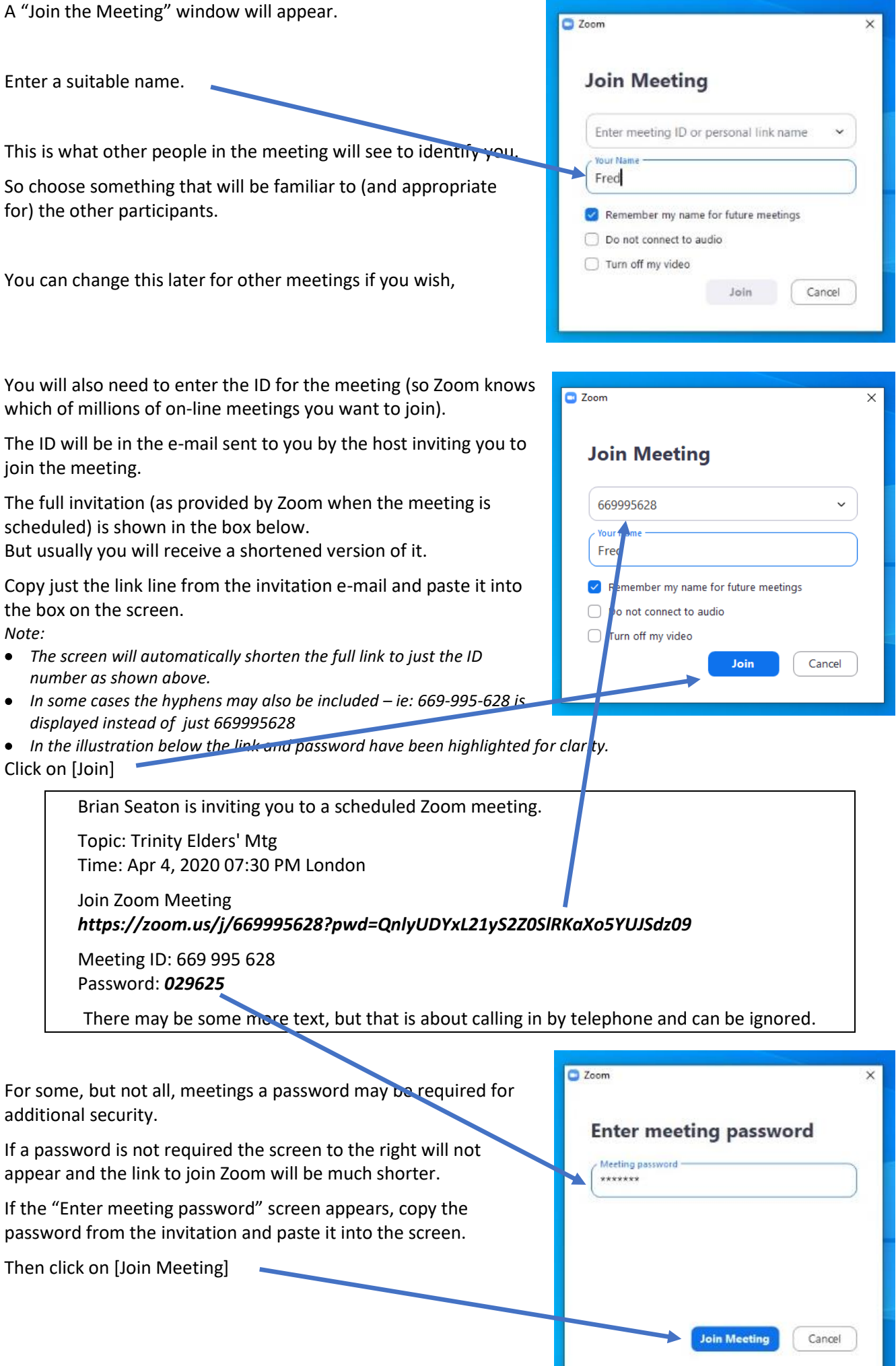

If you click on [Join the Meeting] before the meeting has started you will see the message to the right.

Please wait until the host starts the meeting.

If you have tried to join the meeting very early you can sign off and start Zoom again to join the meeting later.

You can also take the opportunity to check that your microphone, speakers and camera are set up correctly by clicking on the [Test Computer Audio] box. *(For more instructions, see below)*

When the host has started the meeting the window will appear and you will be able to join the meeting,

Click on [Join with Video] if you want others in the meeting to be able to see you or, if not, click [Join without Video]

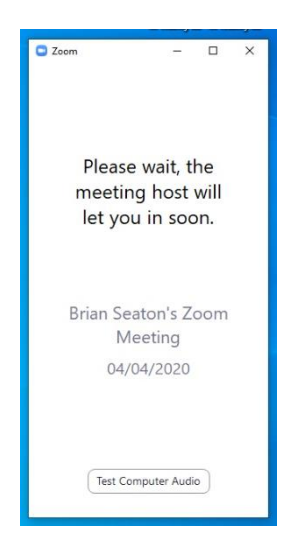

If the message to the left appears the host of the meeting will know that you are waiting to join and will admit you to the meeting at the appropriate moment.

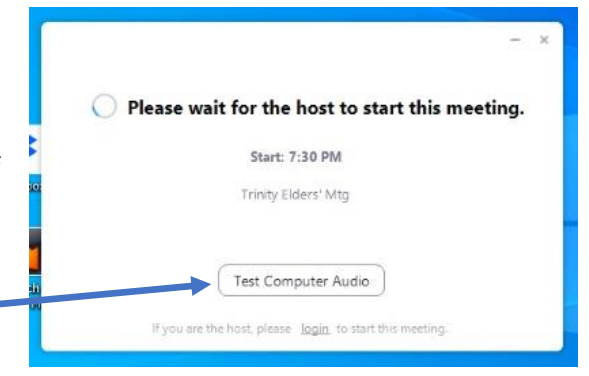

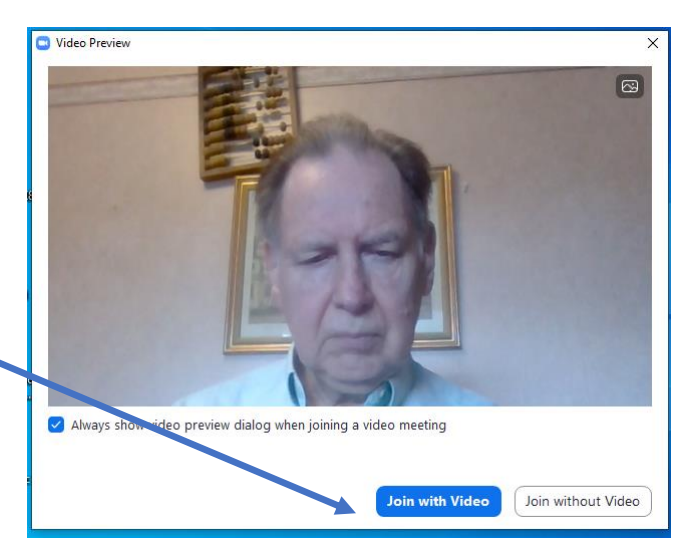

**You have now joined the meeting. Contribute and enjoy.**

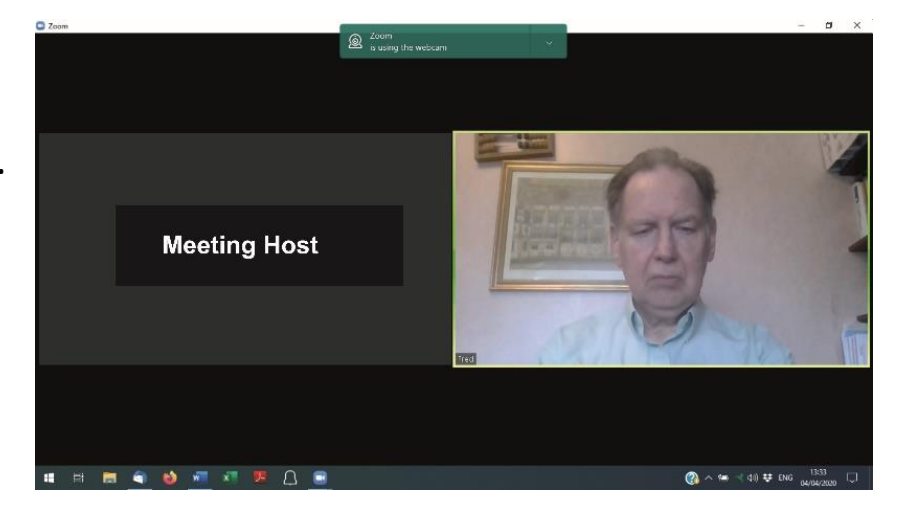

## **Checking Your Computer Set-Up**

While you are waiting to join a meeting you can take the opportunity to check that your computer is set up correctly. Click on [Test Computer Audio] and you will get the screen on the left below.

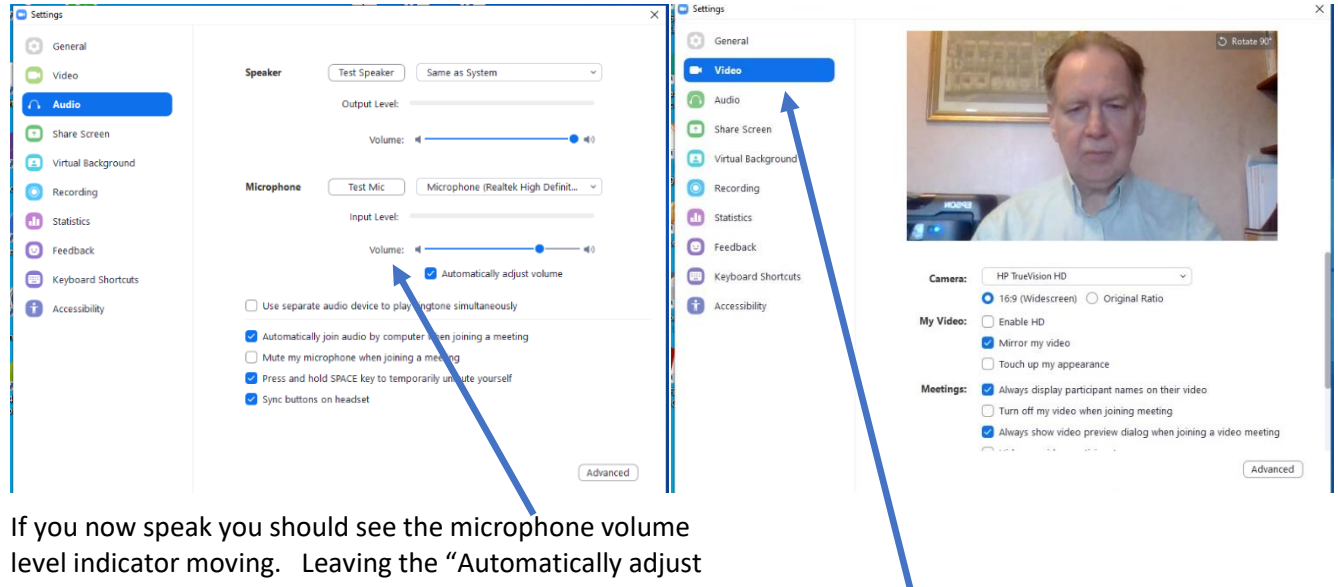

volume" box ticked usually works best.

But you can experiment with other settings if you wish.

Clicking on the "Video" option allows you to check that your camera is working and is correctly positioned (see the separate leaflet for suggestions on that).

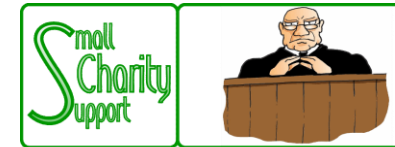

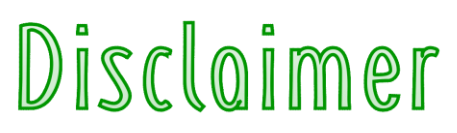

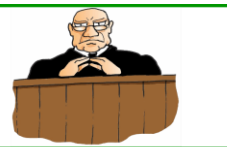

Small Charity Support (CIO No: 1161963) - Supporting Small Charities & Voluntary Organisations

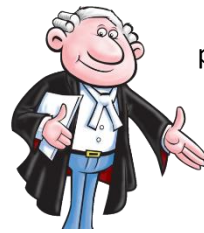

While it is Small Charity Support's intention to provide you with the best possible support and information as we are able, it is important that you read and give due consideration to the following notices.

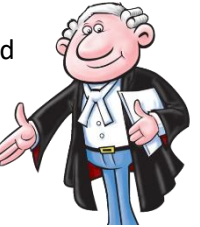

**The information contained in this leaflet is provided in summary form and is made available for general information purposes only. It has not been prepared with your specific needs in mind and is not advice of any kind (whether legal, financial, or otherwise).** 

Please take the time to check the information in this leaflet is suited to your specific circumstances and if you are making any important decisions, such as on financial, legal or tax matters, you should consult a qualified professional adviser who can provide specific advice based on your position.

Small Charity Support does not assume any liability or responsibility to any person or entity for the information contained in this leaflet and you should not rely on any information contained in this leaflet. Small Charity Support makes no representation as to, and does not assume any responsibility for, the accuracy, completeness or relevance of the information contained in this leaflet.

Please make sure that any sites you link to from this leaflet (or on our website) are appropriate to you, as we do not endorse such websites and have no control over their contents or how (or if) that site operates. Any links or references in this leaflet to a company, entity, service or product does not, in any way, imply an endorsement.

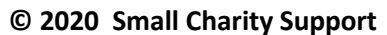

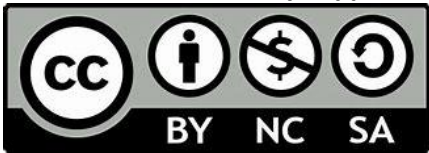

This leaflet is made available to charities and not-for-profit organisations under a Creative Commons **Attributable – Non Commercial – Share Alike** License

That license lets you remix, adapt, and build upon this material non-commercially, as long as you credit Small Charity Support and license your new creations under the identical terms.